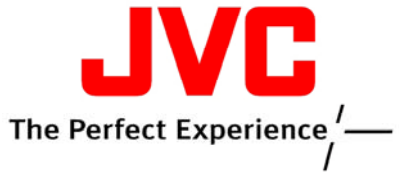

## **Customer Care Center 800‐252‐5722**

## **Firmware Update Instructions for (KW‐XR610)**

This update is performed via CD-R or CD-RW and will correct the Missing FM Source Issue

## **CREATE UPDATE DISC:**

- **Please download the Firmware update file (SYS\_2D\_R618J107RC01W) and save it on your desktop.**
- **Unzip it onto your desktop. Depending on the settings of your computer you will see unzipped file as SYS\_2D\_R618J107RC01W.bin**
- **Prepare blank CD-R or CD-RW (Do not use DVD)**
- **Using your computer burning software (like NERO or ROXIO for example), create a disc containing only this file (no folders or other files).**

**Please make sure that the following settings are observed for burning the disc: Format of CD should be set at [Disc at Once (DAO)]. If CD is burned in any other then DAO mode update may not be successful.** 

**Update procedure:** 

- **1. Power up unit and insert the update disc.**
- **2. Unit will read and write ROM file. (takes about 3 seconds)**
- **3. After ROM write is completed disc will automatically eject. ("OK xxxx" will be displayed)**
- **4. Remove update disc.**
- **5. Unit will display "PLEASE RESET"**
- **6. Reset unit by pressing the "RESET" button located in front of face plate.**